# Podręcznik użytkownika

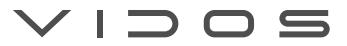

## Wideodomofon z serii  $I \rightarrow X$

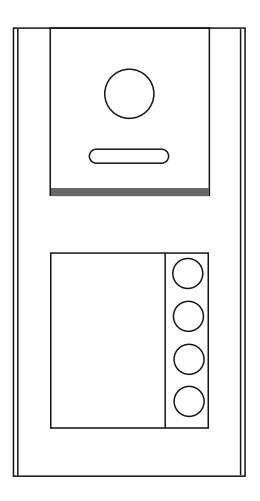

## Stacja zewnętrzna

## S101-1 / S101-2 / S101-4

INSTRUKCJA OBSŁUGI · SPECYFIKACJA TECHNICZNA

### **ZASTRZEŻENIA PRAWNE**

Opisywany produkt wraz z jego sprzętem i oprogramowaniem sprzętowym jest kompletny. Nie udzielamy gwarancji w odniesieniu do wartości handlowej urządzenia, jego zadowalającej jakości, przydatności do określonego celu i nienaruszenia praw osób trzecich. Firma Vidos , jej dyrektorzy, kierownicy, pracownicy lub dystrybutorzy nie ponoszą odpowiedzialności za szkody, w tym między innymi za szkody z powodu utraty zysków biznesowych, przerw w działaniu sprzętu lub utraty danych czy dokumentacji z wiązanych z używaniem tego produktu, nawet jeśli nasza firma została powiadomiona o możliwości wystąpienia takich szkód. W przypadku produktu z dostępem do internetu korzystanie z produktu odbywa się całkowicie na własne ryzyko. Nasza firma nie ponosi odpowiedzialności za nieprawidłowe działanie, naruszenie prywatności lub inne szkody wynikające z cyberataków, ataków hakerów, wirusów lub innych zagrożeń bezpieczeństwa internetowego; jednak w razie potrzeby zapewniamy niezbędne wsparcie techniczne. Nasza firma nie ponosi odpowiedzialności za użycie tego produktu do celów niezgodnych z prawem. W przypadku jakichkolwiek konfliktów między niniejszą instrukcją a obowiązującym prawem, pierwszeństwo ma to ostatnie.

W razie jakichkolwiek pytań prosimy o kontakt z działem serwisu firmy Vidos. Dane kontaktowe znajdują się na stronie Vidos.pl w zakładce "kontakt" lub na ostatniej stronie niniejszej instrukcji.

### **Deklaracja zgodności UE DEKLARACJA ZGODNOŚCI UE**

Niniejszy produkt oraz - w stosownych przypadkach - dostarczone akcesoria są również oznaczone "CE" i zgodne z obowiązującymi zharmonizowanymi normami europejskimi wymienionymi w dyrektywie EMC 2014/30/EU, dyrektywie LVD 2014/35/EU, dyrektywie RoHS 2011/65/EU.

2012/19/EU (dyrektywa WEEE): Produkty oznaczone tym symbolem nie mogą być utylizowane jako nieposortowane odpady komunalne w Unii Europejskiej. Aby zapewnić odpowiedni recykling, należy zwrócić ten produkt do lokalnego dostawcy po zakupie równoważnego nowego sprzętu lub zutylizować go w wyznaczonych punktach zbiórki. Aby uzyskać więcej informacji, zobacz: www.recyclethis.info

## **NIEBEZPIECZEŃSTWA**

- Wszystkie operacje elektroniczne powinny być ściśle zgodne z przepisami bezpieczeństwa elektrycznego, przepisami przeciwpożarowymi i innymi powiązanymi przepisami w danym regionie.
- Należy używać zasilacza dostarczonego przez renomowaną firmę. Pobór energii nie może być mniejszy niż wymagana wartość.
- Upewnij się, że zasilanie zostało odłączone przed podłączeniem, zainstalowaniem lub demontażem urządzenia.
- Jeśli produkt jest instalowany na ścianie lub suficie, urządzenie musi być stabilne.
- Jeśli z urządzenia wydobywa się dym, nieprzyjemny zapach lub hałas, natychmiast wyłącz zasilanie i odłącz kabel zasilający, a następnie skontaktuj się z serwisem.
- Jeśli produkt nie działa prawidłowo, skontaktuj się ze sprzedawcą lub najbliższym centrum serwisowym. Nigdy nie próbuj samodzielnie rozmontowywać urządzenia. (Nie ponosimy odpowiedzialności za problemy spowodowane przez nieautoryzowane naprawy lub konserwacje.)

#### **OSTRZEŻENIA**

- Nie upuszczaj urządzenia ani nie poddawaj go wstrząsom i nie wystawiaj go na działanie wysokiego promieniowania elektromagnetycznego. Unikaj instalacji urządzenia na powierzchniach drgań lub w miejscach narażonych na wstrząsy (może to spowodować uszkodzenie sprzętu).
- Nie umieszczaj urządzenia w bardzo gorącym miejscu (sprawdź specyfikacje urządzenia w celu potwierdzenia właściwej temperatury pracy), w miejscach skrajnie zimnych, wysoce zakurzonych i nie wystawiaj go na działanie wysokiego promieniowania elektromagnetycznego.
- Nie kieruj urządzenia na słońce ani na bardzo jasne miejsca. W innym przypadku może wystąpić niepożądane holo lub rozmazanie (co nie jest wadą), a także obniżenie wytrzymałości czujnika ruchu w tym samym czasie.
- Używaj miękkiej i suchej ściereczki do czyszczenia powierzchni wewnętrznych i zewnętrznych pokrywy urządzenia, nie używaj alkalicznych detergentów.
- Zachowaj wszystkie opakowania po rozpakowaniu do wykorzystania w przyszłości. Transport bez oryginalnego opakowania może spowodować uszkodzenie urządzenia i prowadzić do dodatkowych kosztów.
- Gwarancja nie dotyczy wad produktu i usterek powstałych w wyniku niewłaściwego montażu (w sprzeczności z niniejszym dokumentem).
- Gdy nie zostaną spełnione odpowiednie warunki montażu, woda może dostać się do wnętrza urządzenia i uszkodzić elektronikę.

## **1. SPIS TREŚCI**

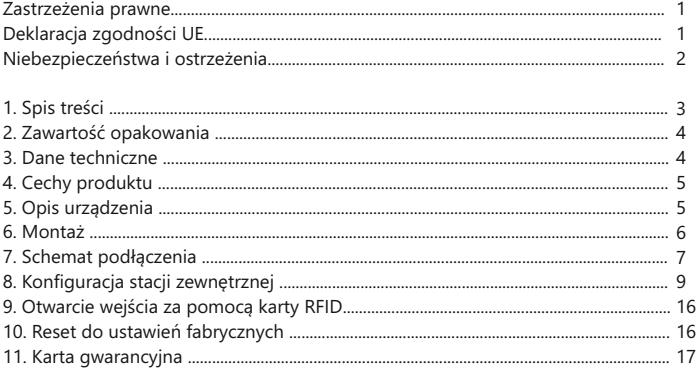

## **WAŻNE!**

Zanim przystąpisz do montażu i użytkowania urządzenia prosimy o dokładne zapoznanie się z niniejszą instrukcją obsługi . Jeżeli pojawią się jakiekolwiek problemy ze zrozumieniem jej treści prosimy o kontakt ze sprzedawcą urządzenia lub producentem. Samodzielny montaż urządzenia i jego uruchomienie jest możliwe pod warunkiem posiadania podstawowej wiedzy z zakresu elektroniki oraz używania odpowiednich narzędzi. Niemniej jednak zalecane jest dokonywanie montażu urządzenia przez wykwalifikowany personel. Producent nie odpowiada za uszkodzenia mogące wyniknąć z nieprawidłowego montażu czy eksploatacji urządzenia, oraz z dokonywania samodzielnych napraw i modyfikacji.

## **2. ZAWARTOŚĆ OPAKOWANIA**

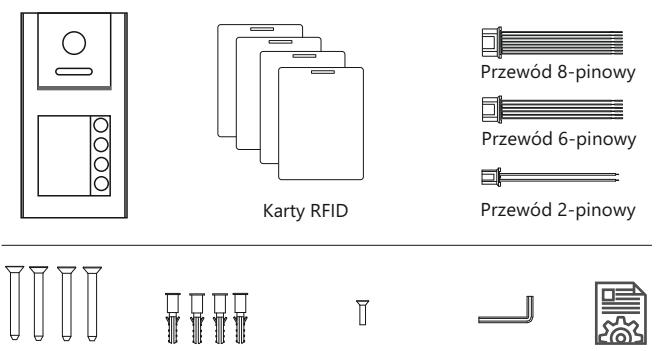

Śruby montażowe Kołki rozporowe M3,5 x 35 mm

M3,5 x 35 mm

Śruba montażowa osłony panelu zewnętrznego

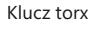

Podręcznik użytkownika

## **3. DANE TECHNICZNE**

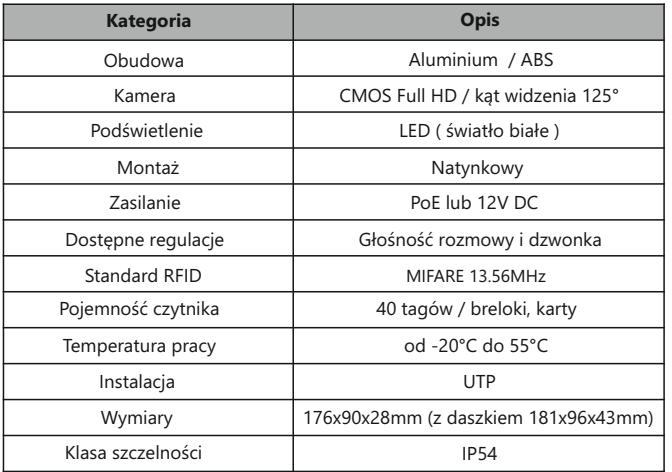

## **4. CECHY PRODUKTU**

- Kamera CMOS full HD
- Kąt widzenia obiektywu o szerokości 125°
- Podświetlenie nocne LED ( światło białe)
- Wandaloodporna obudowa ze stopu aluminium
- Możliwość otwarcia wejścia za pomocą kodu QR
- Wbudowany czytnik RFID umożliwiający otwieranie dwóch wejść kartą zbliżeniową
- Standard RFID MIFARE 13.56MHz | Pojemność czytnika : 40 tagów użytkowników
- Podświetlany szyld / tabliczka informacyjna
- Obsługuje elektrozaczepy standardowe, rewersyjne i zwory elektromagnetyczne
- Klasa szczelności : IP54
- Montaż natynkowy lub podtynkowy za pomocą puszki D11P(opcja)
- Zasilanie PoE lub DC12V
- Stacja zewnętrzna S101 przeznaczona jest przede wszystkim do montażu w domach jedno lub kilku rodzinnych. W budynkach wielorodzinnych mogą one pełnić wyłącznie funkcję **stacji lokatorskich.**

**5. OPIS URZĄDZENIA**

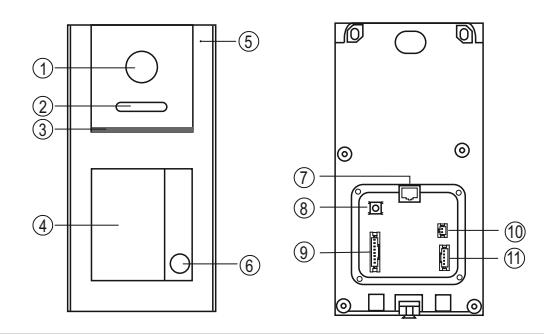

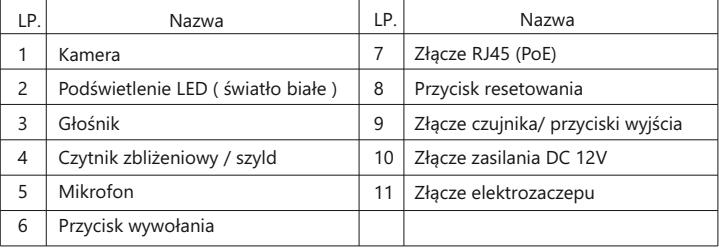

## **6. MONTAŻ**

#### **Miejsce montażu stacji zewnętrznej**

Zalecana wysokość montażu stacji zewnętrznej to ok. 160 cm od podłoża do soczewki kamery.

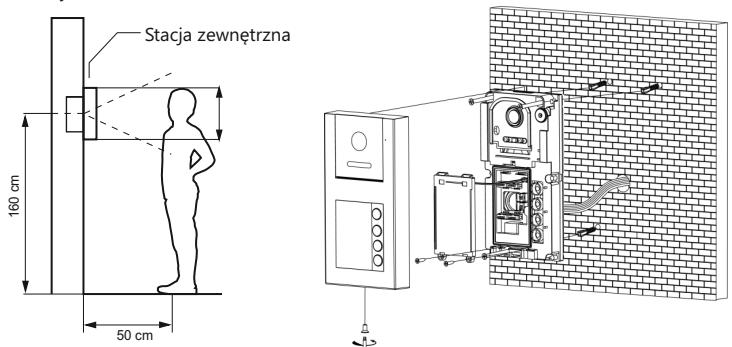

#### **Montaż i podłączenie instalacji**

- 1. Zaznacz punkty na wkręty montażowe. Wywierć otwory w naznaczonych miejscach i zamocuj kołki montażowe. Wywierć odpowiedni otwór na przewody.
- 2. Przeprowadź przez otwór wszystkie przewody i podłącz do stacji zewnętrznej zgodnie ze schematem. Zamontuj ją na ścianie za pomocą śrub.
- 3. Zamknij stację panelem frontowym i przykręć dolną śrubę zabezpieczającą. Przed zamknięciem stacji możesz umieścić opis w podświetlanym szyldzie na nazwisko.

Aby zapobiec przedostawaniu się wody deszczowej do urządzenia, okablowanie powinno być skierowane w dół

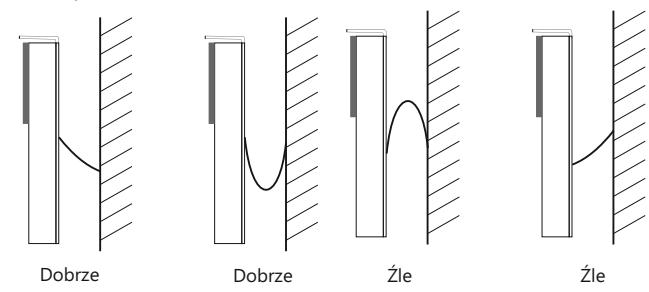

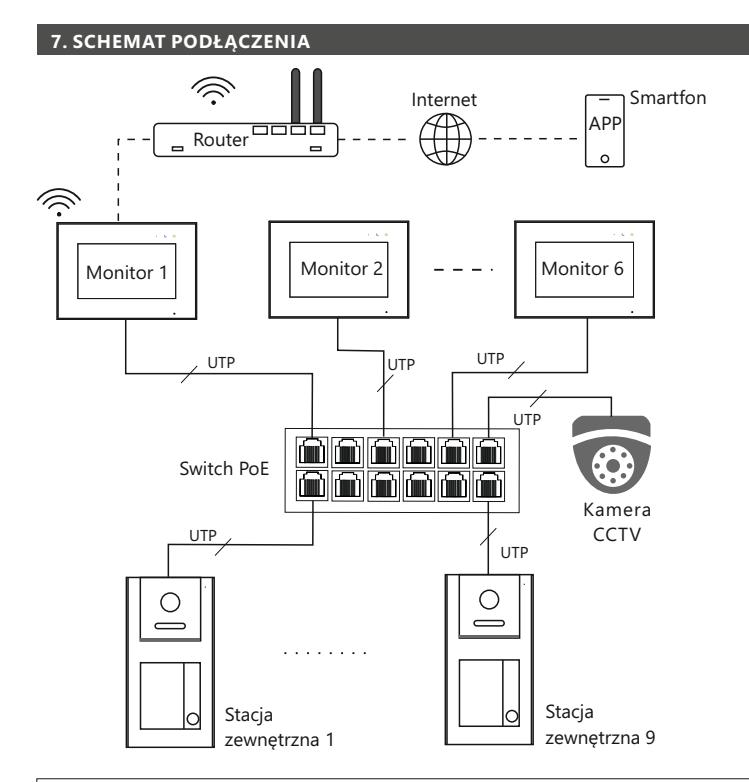

# **WAŻNE**

- Maksymalna odległość między urządzeniami (monitor, stacja zewnętrzna, stacja portierska, switch PoE) wynosi 70 metrów.
- Aby podłączyć urządzenia końcowe na większą odległość niż 70 m, należy zastosować kolejne switch'e.
- W jednym mieszkaniu można zainstalować maksymalnie 6 monitorów.
- Adresowanie IP urządzenia można ustawić na automatyczne lub ręczne.
- Typ kodowania i konfiguracja sieci muszą być jednakowe dla wszystkich urządzeń.
- Adres innych urządzeń można ustawić tylko po ustawieniu pierwszej stacji zewnętrznej(PLC) w systemie.

# WAŻNE<sup>*N*</sup>

- Zamek sterowany jest za pomocą styku przekaźnika. Elektrozaczep lub zwora elektromagnetyczna muszą być zasilane z zewnętrznego źródła zasilania zgodnie z jego wymaganiami.
- Maksymalne obciążenie wyjścia przekaźnikowego wynosi AC/DC 30V/6A
- Automat bramowy można podłączyć bezpośrednio pod zaciski NO i COM (wejście do przycisku sterowania ręcznego automatu).
- Do wejść ALM1 do ALM4 można podłączyć przyciski wyjścia i różnego typu czujniki. Funkcje te należy aktywować w stacji zewnętrznej za pomocą przeglądarki internetowej. Domyślne wejście ALM1 jest ustawione na przycisk wejściowy typu NO dla zamka 1.

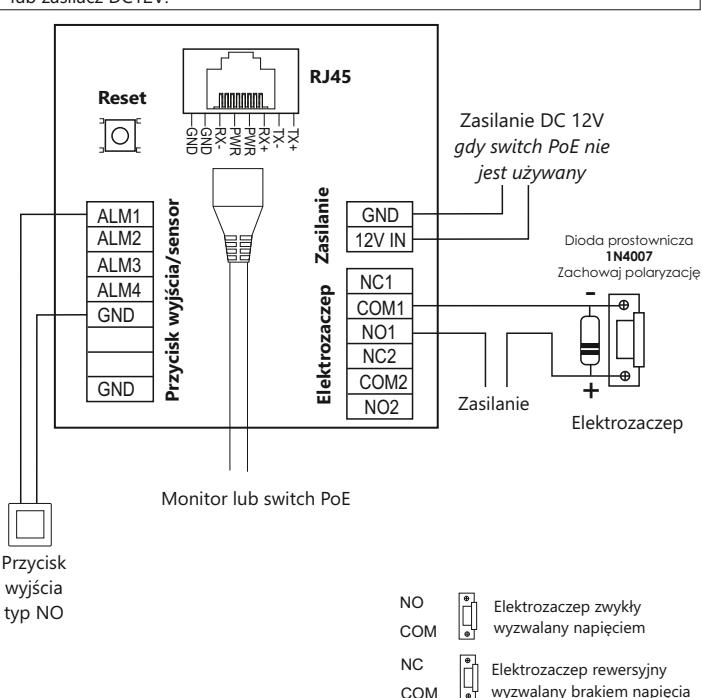

- Stacja może być zasilana przez standardowy switch PoE (IEEE802.3af ) lub zasilacz DC12V.

#### **8. KONFIGURACJA STACJI ZEWNĘTRZNEJ**

#### **8.1 Konfiguracja pierwszej stacji zewnętrznej PLC**

Przed uruchomieniem systemu należy najpierw skonfigurować pierwszą stację zewnętrzną, ponieważ pracuje ona jako PLC i zarządza komunikacją całego systemu.

- -Podłącz nową lub zresetowaną stację zewnętrzną do zasilania i naciśnij dolny przycisk wywołania przez 5 sekund.
- -Usłyszysz długi sygnał dźwiękowy, co oznacza, że stacja została pomyślnie skonfigurowana.
- -Stacja może pracować zarówno w systemach jednorodzinnych jak i wielorodzinnych.

Po skonfigurowaniu stacja zewnętrzna (PLC) otrzymuje następujące parametry: Tryb: **stacja główna** Typ kodowania wywołania: **5** Numer budynku: **1** Numer urządzenia: **801** Adres IP: **10.0.14.9** (nieskonfigurowana stacja ma adres IP 10.0.0.252)

Kolejną stację zewnętrzną możesz skonfigurować za pomocą przeglądarki internetowej lub narzędzia konfiguracyjnego Vidos IPX.

#### **8.2 Dodawanie kart RFID do stacji zewnętrznej**

Aby dodać karty RFID do wcześniej skonfigurowanej stacji zewnętrznej, musisz najpierw odłączyć ją od zasilania, a następnie podłączyć ponownie.

Zaczekaj około 20 sekund, aż stacja całkowicie uruchomi się.

Aby dodać karty do lokalu 1, naciśnij na urządzeniu przycisk 1 przez 10 sekund.

Usłyszysz długi dźwięk, który sygnalizuje rozpoczęcie trybu programowania.

Karty RFID zbliżaj jedna po drugiej, w zależności ile kart chcesz dodać do danego lokalu (tę samą operację możesz powtórzyć dla lokalu 2,3 i 4 naciskając przez 10 sekund odpowiednie przyciski na urządzeniu).

#### **UWAGA:**

- Do jednej stacji zewnętrznej możesz dodać maksymalnie 40 kart RFID.
- Na całą operację masz 5 min. Gdy minie ten czas, urządzenie automatycznie wyjdzie z trybu programowania.
- Karty RFID możesz również dodać lub usunąć z pozycji przeglądarki internetowej (rozdział 8.3.4)

#### **8.3 Konfiguracja stacji zewnętrznej za pomocą przeglądarki WEB**

Aby zalogować się do stacji zewnętrznej, komputer musi znajdować się w tej samej sieci, co stacja zewnętrzna.

#### **Zmiana IP komputera na przykładzie systemu Windows 10**

- Na pasku zadań komputera kliknij ikonkę start  $\Box$  i wejdź w ustawienia.
- Wybierz Sieć i Internet  $\textcircled{f}$ .
- W sekcji "Zaawansowane ustawienia sieci" wybierz "Zmień opcje karty"  $\Box$ .
- W oknie jakie się pojawiło wybierz "Ethernet" i kliknij na niego dwukrotnie.
- Wejdź we "Właściwości", a następnie w "Protokół internetowy w wersii 4 (TCP/IPv4)"-A
- Zmień uzyskiwanie adresu IP z automatycznego na "Użyj następującego adresu IP"
- Ustaw adres IP z przedziału **10.0.0.2 ~ 10.128.254.254** i potwierdź OK. Teraz możesz zamknąć wszystkie okna.

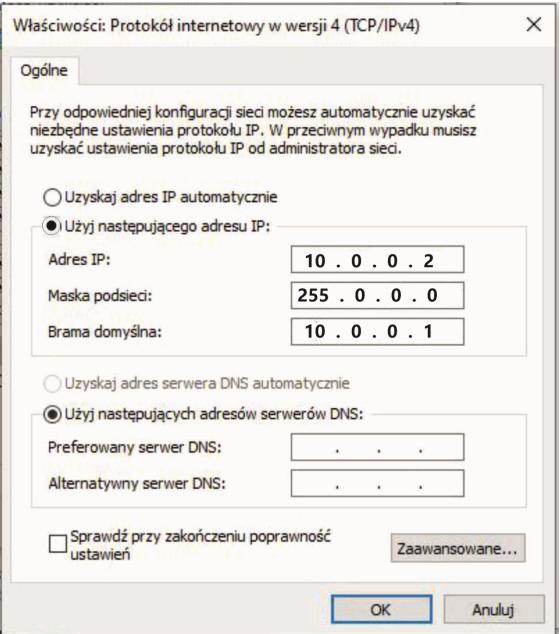

#### **8.3.1 Logowanie się do stacji zewnętrznej**

Otwórz przeglądarkę internetową i wprowadź adres IP urządzenia, aby wejść na stronę logowania. Fabryczny adres IP urządzenia to **10.0.0.252**

Wprowadź nazwe użytkownika i hasło, a następnie kliknij przycisk "Login", aby zalogować się do stacji zewnętrznej. Domyślna nazwa użytkownika: **admin**, hasło: **888999**.

#### **Uwaga:**

Stacja zewnętrzna po skonfigurowaniu może mieć inny adres IP niż fabryczny. Jeśli go nie znasz, możesz zresetować stację (podłącz stację do zasilania i naciśnij przycisk reset na około 7 sekund, usłyszysz sygnał dźwiękowy co oznacza, że reset się powiódł). Po resecie stacja zmieni adres IP na fabryczny.

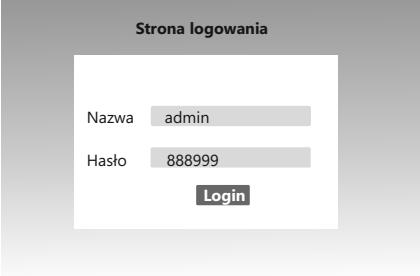

#### **8.3.2 Konfiguracja Podstawowa**

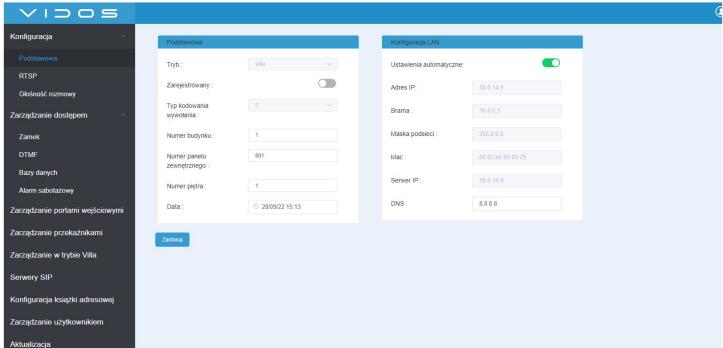

**Tryb:** w przypadku zastosowania stacji w domach jedno lub kilka rodzinnych wybierz "Stacja Główna". Jeśli jest używana jako stacja podrzędna, np. przy drzwiach

weiściowych do lokalu należy wybrać "**Stacia lokatorska**"

Stacja zewnętrzna S101 w budynku wielorodzinnym może pełnić wyłącznie funkcję stacji lokatorskiej.

**Typ kodowania wywołania** - ustawienie długości adresu wywoławczego urządzenia. Możesz ustawić zakres 4, 5 lub 6 cyfrowy, przy czym ilość cyfr musi być taka sama dla wszystkich urządzeń w systemie. Domyślne kodowanie to 5 cyfrowe.

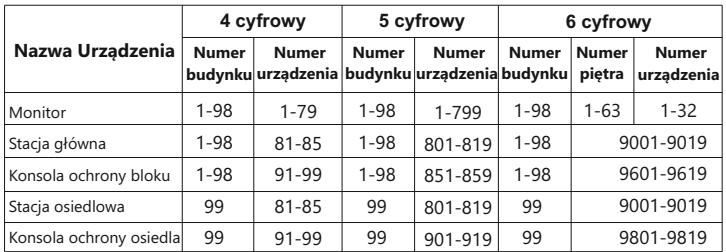

#### **Tabela z zakresem adresów urządzeń**

Przykład adresu 5 cyfrowego dla pierwszej stacji zewnętrznej to: 01801 **numer budynku**: 01

#### **numer stacji zewnętrznej**: 801

**Numer piętra**: należy ustawić na 0.

**Konfiguracja LAN**: Możesz wybrać ustawienie automatyczne lub ręcznie skonfigurować sieć. W jednym systemie wszystkie urządzenia muszą być w tej samej sieci.

#### **8.3.3 Zarządzanie dostępem**

W tym miejscu możesz ustawić czas otwarcia drzwi (odblokowanie elektrozaczepu), skonfigurować przycisk wyjścia, aktywować alarm otwartych drzwi oraz alarm sabotażowy.

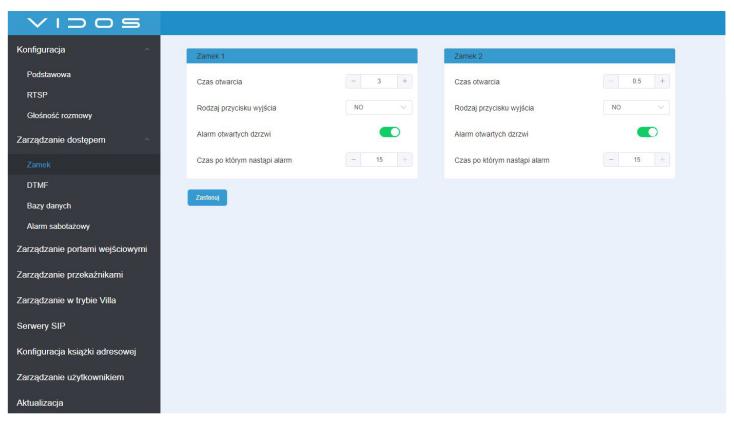

#### **8.3.4 Dodawanie kart RFID**

Na tej stronie możesz dodać lub usunąć kartę RFID dla każdego lokalu. Możesz dodać maksymalnie 40 kart RFID do jednej stacji zewnętrznej.

#### **Uwaga:**

W razie awarii lub uszkodzenia stacji zewnętrznej, masz możliwość importowania danych na nowe urządzenie. aby tego dokonać, należy utworzyć kopię zapasową kart *Bazy danych -> Eksportuj*. Urządzenie wygeneruje plik, który należy zapisać w komputerze. Podczas instalacji nowej stacji zewnętrznej importuj plik, który wcześniej zapisałeś.

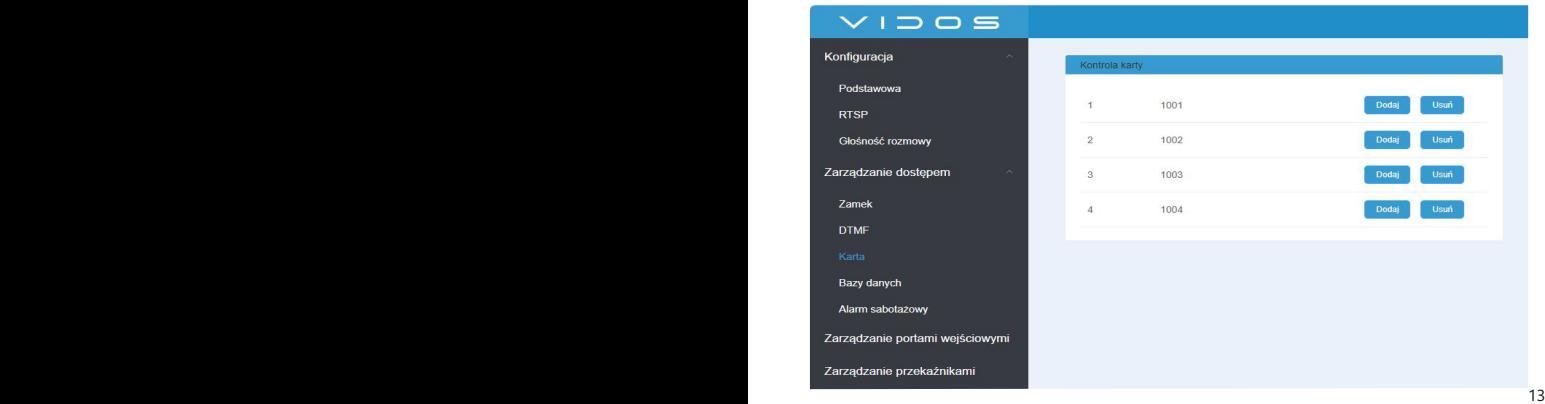

#### **8.3.5 Zarządzanie portami wejściowym**

Stacja wyposażona jest w 4 porty wejściowe. W zależności od potrzeb można do nich podłączyć różnego rodzaju czujniki lub przyciski wejściowe.

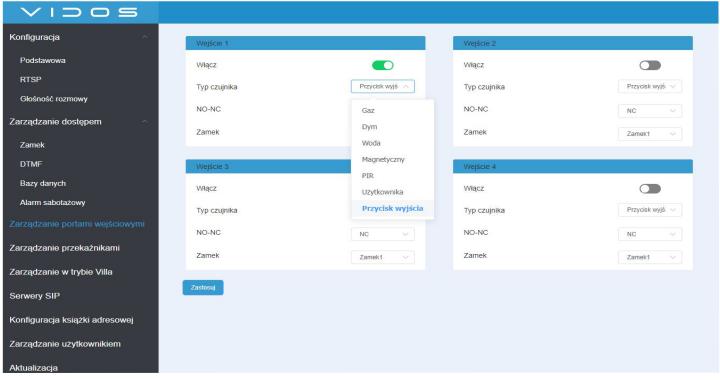

#### **8.3.6 Ustawienia numeru wywołania**

Stacja zewnętrzna posiada 1, 2 lub 4 przyciski wywołania. Na tej stronie możesz zdefiniować, który przycisk ma wywołać który lokal.

Przykład adresu 5-cyfrowego dla pierwszego lokalu z bloku 1 to 01001,

drugiego lokalu to 01002

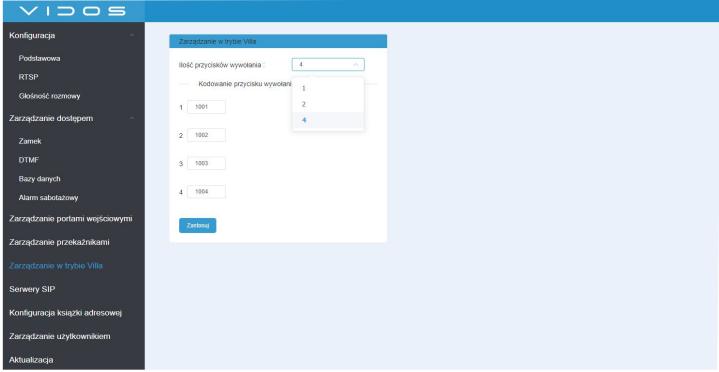

#### **8.3.7 Konfiguracja książki adresowej**

W tym miejscu możesz dodać monitory, stację zewnętrzną, kamerę IP lub urządzenia SIP. Urządzeniom tym można udzielić autoryzacji dla dowolnych lokali, budynków lub całego osiedla. Funkcja ta dostępna jest tylko dla pierwszej stacji zewnętrznej pracującej w trybie PLC.

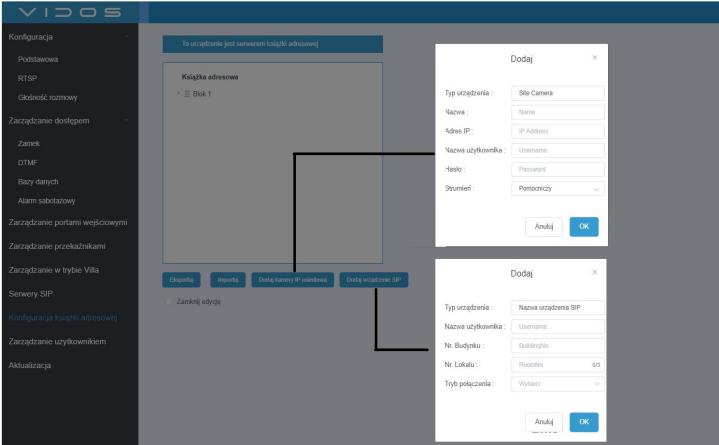

#### **Uwaga:**

Po zainstalowaniu i ostatecznej konfiguracji pierwszej stacji zewnętrznej pracującej w trybie PLC, zalecamy wykonać kopię zapasową wszystkich ustawień książki adresowej *Konfiguracja książki adresowej -> Eksportuj.* Urządzenie wygeneruje plik, który należy zapisać w komputerze, abyś w razie awarii lub jakiegokolwiek uszkodzenia stacji zewnętrznej mógł importować go na nowe urządzenie.

\* *Nowa stacja zewnętrzna musi otrzymać ten sam adres IP co uszkodzona.*

#### **8.3.8 Aktualizacja**

W tym miejscu możesz zobaczyć wersję oprogramowania, zaktualizować oprogramowanie, zresetować urządzenia i sprawdzić rejestr połączeń.

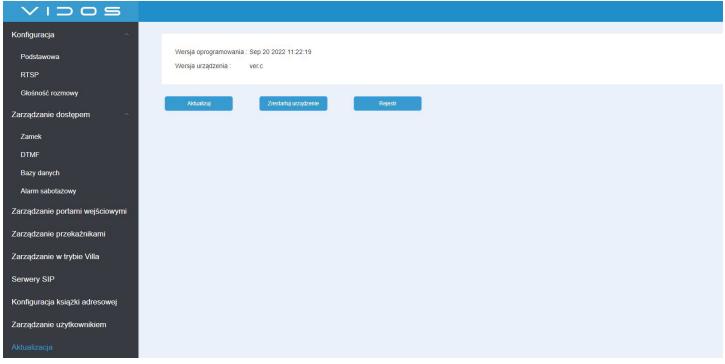

## **9. OTWARCIE WEJŚCIA ZA POMOCĄ KARTY RFID**

Aby odblokować zamek 1 (np. elektrozaczep) należy przyłożyć kartę RFID do czytnika na 1 sekundę, stacja wygeneruje jeden krótki dźwięk i drzwi otworzą się.

Aby odblokować zamek 2 (np. napęd do bramy) należy przyłożyć kartę RFID do czytnika na 3 sekundy, stacja najpierw wygeneruje jeden krótki dźwięk, następnie 2 krótkie dźwięki, drzwi 2 zostaną otwarte.

#### **10. RESET DO USTAWIEŃ FABRYCZNYCH**

Aby przywrócić urządzenie do ustawień fabrycznych przyciśnij i przytrzymaj przez 5 sekund przycisk RESET na płycie ze złączami. Resetowane są wszystkie ustawienia. Długi dźwięk potwierdza poprawność operacji.

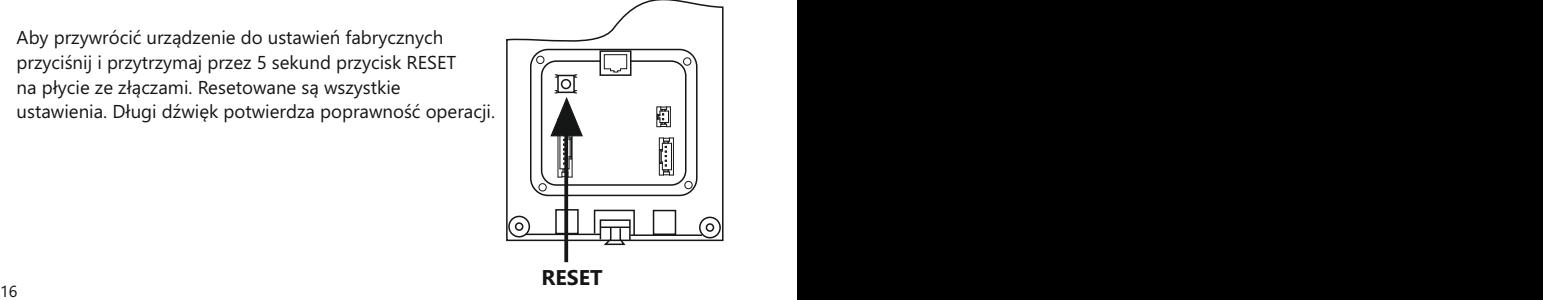

## **11. KARTA GWARANCYJNA**

Nazwa i model urządzenia

#### **STACJA ZEWNĘTRZNA S101**

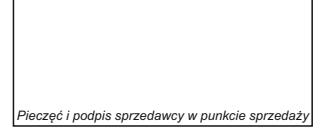

#### ........................................................................ *Data sprzedaży*

- 1.VIDOS sp. z o.o. udziela gwarancji na zakupione produkty na okres 36 miesięcy od daty zakupu, umieszczonej na niniejszej Karcie Gwarancyjnej i dokumencie zakupu.
- 2.Usterki produktu ujawnione w okresie gwarancji będą usuwane bezpłatnie w ciągu 21 dni roboczych od daty przyjęcia produktu do punktu serwisowego.
- 3. Użytkownikowi przysługuje prawo wymiany produktu na nowy, jeżeli:
	- > w okresie gwarancji wykonano cztery istotne naprawy, a produkt nadal wykazuje usterki;
	- > po stwierdzeniu, że wystąpiła usterka niemożliwa do usunięcia. Przy wymianie produktu na nowy potrąca się równowartość brakujących lub uszkodzonych przez Użytkownika elementów (także opakowania) i koszt ich wymiany
- 4. Użytkownik dostarcza uszkodzony sprzęt na własny koszt do punktu serwisowego.
- 5. Gwarancja nie obejmuje obniżania się jakości urządzenia spowodowanego normalnym procesem zużycia i poniższych przypadków:
	- > niewłaściwym lub niezgodnym z instrukcją obsługi użytkowaniem produktu;
	- > użytkowaniem lub pozostawieniem produktu w nieodpowiednich warunkach (nadmierna wilgotność, zbyt wysoka lub niska temperatura, nasłonecznienie itp.), odmiennych warunków konserwacji i eksploatacji zamieszczonych w instrukcji obsługi produktu;
	- > uszkodzeń mechanicznych, chemicznych, termicznych;
	- > uszkodzeń spowodowanych działaniem sił zewnętrznych np. przepięcia w sieci elektrycznej, wyładowania atmosferyczne, powódź, pożar;
	- > uszkodzenie powstałe na skutek niewłaściwego zainstalowania urządzenia, niewłaściwego przechowywania urządzenia lub napraw wykonanych przez osoby nieupoważnione;
- > uszkodzenie powstałe na skutek podłączenia niewłaściwego napięcia.
- 6. Gwarancja straci ważność w skutek:
	- > zerwania lub uszkodzenia plomb gwarancyjnych;
	- > podłączenia dodatkowego wyposażenia, innego niż zalecane przez producenta produktu;
	- > przeróbek i zmian konstrukcyjnych produktu oraz napraw wykonanych poza punktem serwisu Vidos;
	- > Karta gwarancyjna lub numery seryjne zostały zmienione, zamazane lub zatarte;
- 7. Karta Gwarancyjna jest ważna tylko z wpisaną datą sprzedaży potwierdzonymi pieczęcią i podpisem sprzedawcy.
- 8. Warunkiem wykonania naprawy jest dostarczenie towaru z niniejszą Kartą Gwarancyjną oraz dowodem zakupu.
- 9.Punkt serwisowy:

**VIDOS Sp. z o.o. ul. Sokołowska 44 05-806 Sokołów / k. Warszawy tel. 22 8174008 e-mail: biuro@vidos.pl www.vidos.pl** 16 17

## $V1D05$

Vidos sp. z o.o. ul. Sokołowska 44 05-806 Sokołów Poland tel: +48 22 8174008 email: biuro@vidos.pl www.vidos.pl